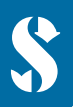

**SCUBAPRO** 

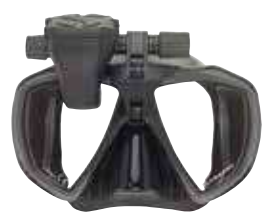

# **GALILEO HUD QUICK USE GUIDE**

**1ST THING:** Attach the protective foil (included in the package) to preserve screen quality.

 **IMPORTANT:** In order to switch on the GALILEO **HUD** for the first time a power connection is needed.

**NOTE:** Make sure that the GALILEO **HUD** is switched on **while** the battery is charging.

### GALILEO **HUD Push-Wheel User Controls:**

- **1 ) Rotate.**
- **2 ) Press-and-Release.** (The act of pressing and quickly releasing the push-wheel.)
- **3 ) Press-and-Hold.** (The act of pressing and holding the push-wheel for 1 second before release.)

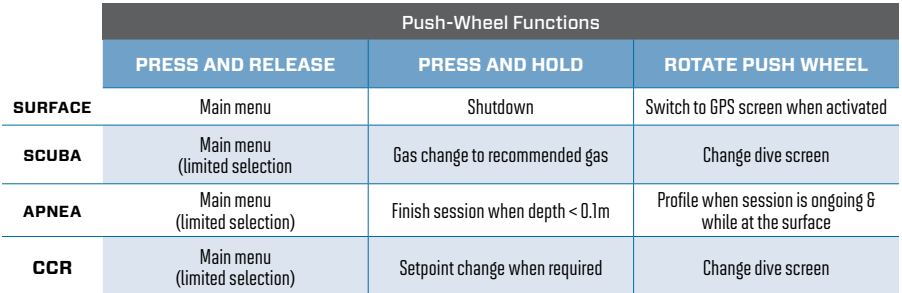

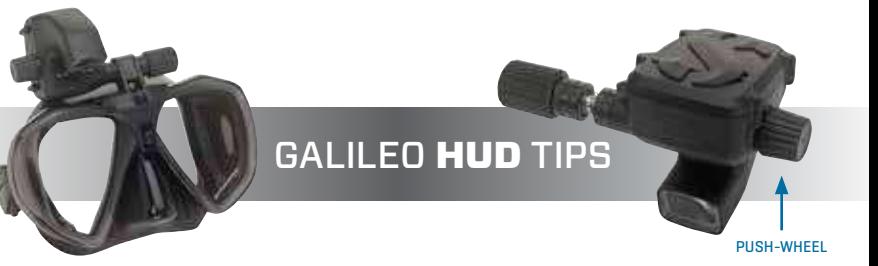

- To operate the push-wheel, simply rotate it to navigate screen to screen, or up and down within a menu, or to increase or decrease a user setting.
- A press-and-release of the push-wheel turns on the GALILEO **HUD**, takes you to the main menu, lets you enter the various sub-menus, select functions and save settings.
- A press-and-hold allows you to return to previous menus or screens, edit settings and, from the surface screen, turn the GALILEO **HUD** off.
- Screen prompts indicate what type of press is required to accomplish each function.

## **MAIN MENU**

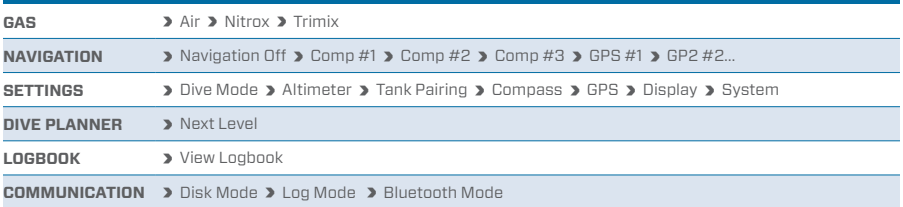

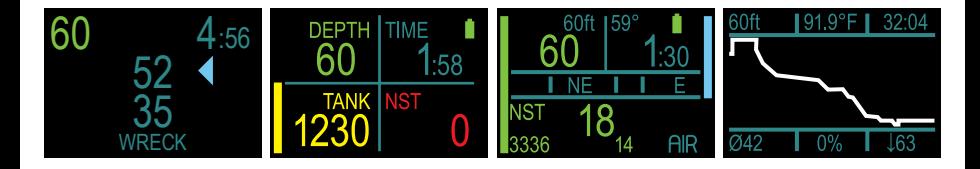

#### **CHARGE YOUR BATTERY!**

- Your GALILEO **HUD** is delivered to you in a deep sleep mode. This is done to preserve battery life and ensure your GALILEO **HUD** arrives with a fresh battery.
- **REMINDER:** <sup>I</sup>n order to switch on the GALILEO **HUD** for the first time a power connection is needed. After this initial activation, the GALILEO **HUD** will never again return to deep sleep mode. Make sure the GALILEO **HUD** is switched on while the battery is charging.
- Your GALILEO **HUD** must be fully charged before using the computer for the first time.

#### **CHECK YOUR BATTERY.**

- Your GALILEO **HUD** is powered by a rechargeable Li-Ion battery.
- Always fully charge the battery before each dive.

#### **WARNING!**

When your GALILEO **HUD**'s battery reaches the end of its lifetime, it can be replaced only by an authorized SCUBAPRO service center.

#### **Do not open your HUD or try to replace the battery yourself!**

- Opening the GALILEO **HUD** housing will VOID YOUR WARRANTY.
- Changing the battery must be done with particular care in order to prevent water from seeping in.
- The GALILEO **HUD**'s warranty does not cover damages due to the improper placement of the battery.

## PAIRING YOUR TRANSMITTER

- **1** ) Mount 1st stage regulator with Smart transmitter on a full tank.
- **2 )** Turn on your GALILEO **HUD**, go to the GAS menu, and select the gas you want to pair to. A press-and-release will save your selection (indicated by an "X" in the box next to the selected gas) and return you to the Surface screen.
- **3 )** Now go the TANK PAIRING menu. Press-and-release.
- **4 )** Here the gas you selected in Step 2 will be highlighted. Press-and-release.
- **5 )** This will start the pairing process as a countdown timer starts. (NOTE: You can extend the timeout period by giving the push-wheel a short press.)
- **6 )** As the timer counts down, open the tank valve and position your GALILEO **HUD** close to it (see illustration). Upon pressurization, the Smart transmitter will send a pairing sequence to the GALILEO **HUD**, the screen will display "OK" and then revert to the Tank Pairing screen.
- **7 )** After a successful pairing, on the Surface screen the tank pressure will appear in either BAR or PSI in the lower left hand corner, accompanied by a pressure bar running up the left side of the screen.

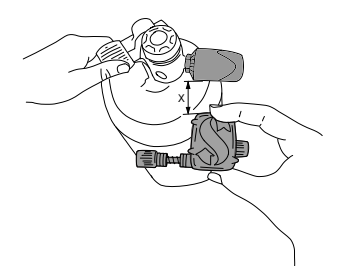